## Converting Foreign Currency Transactions

**SAP** 

When your travel takes you to different countries, you will need to convert foreign currency transactions to your standard reimbursement currency. When you create a new expense in a currency other than your own, you will see additional fields that allow you to convert the amount of your transaction to your standard reimbursement currency.

Note: If you have a corporate card, we recommend using it when possible if you are traveling overseas on business.

The exchange rate comes from the Oanda Corporation, a foreign exchange company. However, you can change or modify it if your company would like to use a different exchange rate. For credit card transactions, the credit card vendor provides the exchange rate.

1. On the New Expenrate comes p 2T(p)9Expenrate comes p 2T(p)9Ex9E30000ET $\overline{\mu}$ J04 <sup>-</sup>

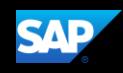

4. After you have completed the necessary fields, click Save Expense.

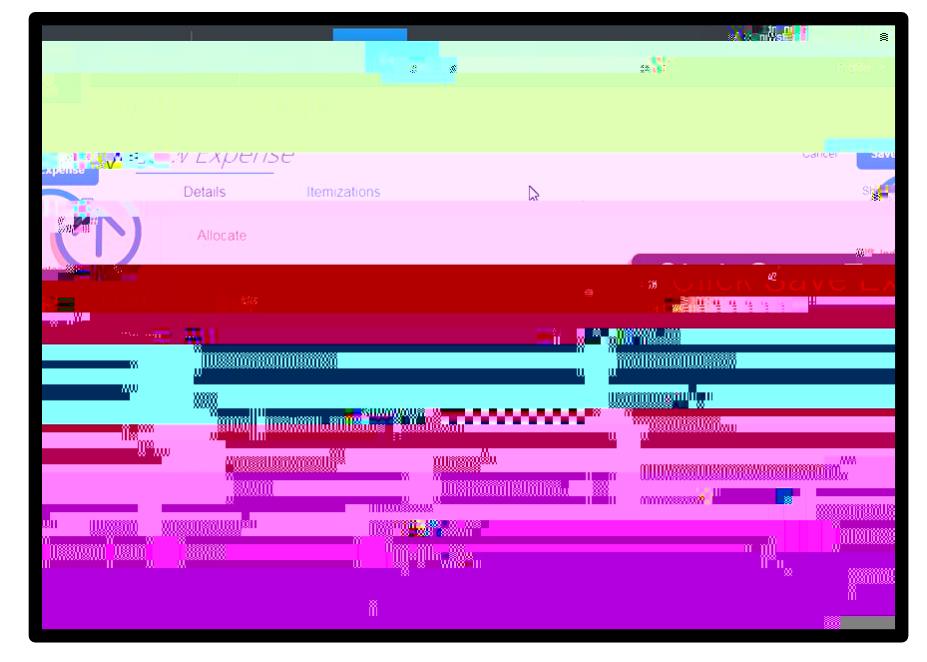

Notice that the expense Amount appears in both the foreign currency and in your standard reimbursement currency.

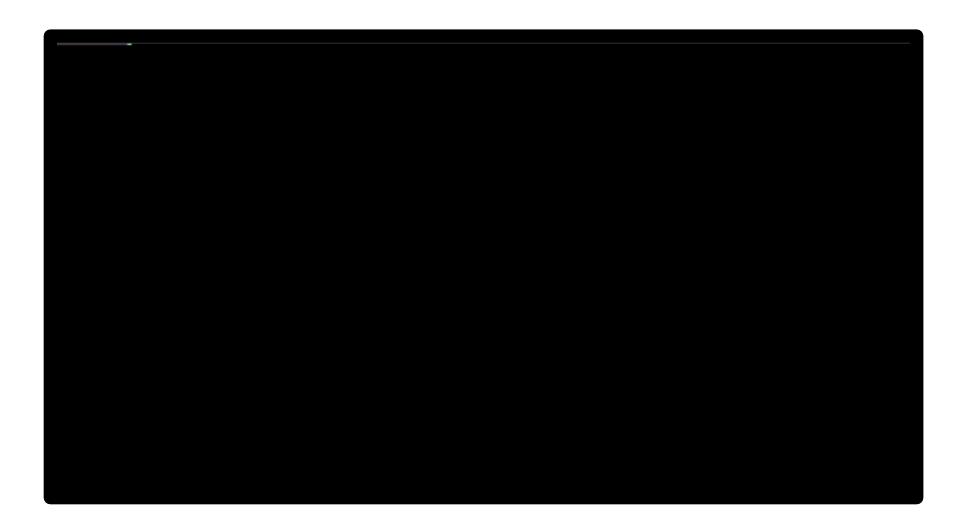

Last updated: 15 May 2019